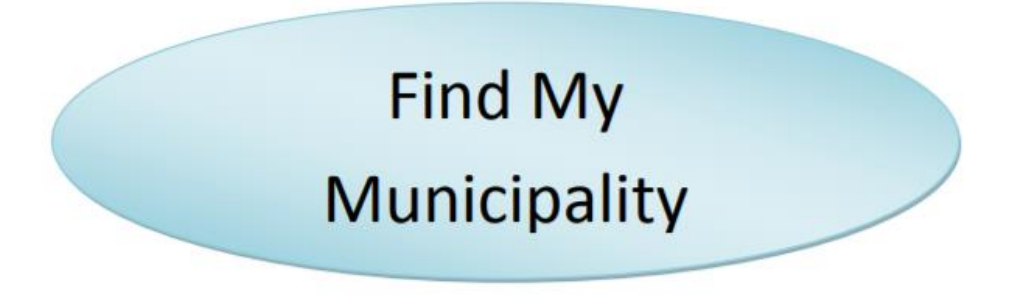

## <http://leegis.leegov.com/FloodZones>

The above link will direct you to the "Find My Flood Zone" which is a live map app. This app provides the general public and other interested parties with current Flood Zone information (Flood Insurance Rate Map information) for properties within unincorporated Lee County. (The term "unincorporated" means any area that has not been incorporated into a city limit, basically anything outside of a city limit)

However, the information within this map app can *also* be used to identify the municipality for a specific parcel of land.

Lee County is split into 7 municipalities:

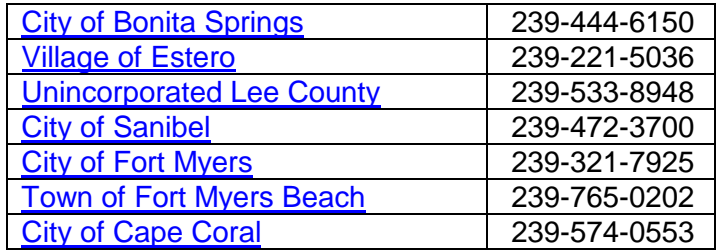

To find your municipality, follow these steps:

- Click on the above web link (http://leegis.leegov.com/floodzones)
- Search for a property by using the search box field or zoom in and out to find an area
- Please be patient, it may take a few minutes for the map to load
- Once the map loads, it will auto zoom to the property and a "search result" box will appear
- Click on the actual property/structure for a detailed information message box to appear
- The municipality should automatically appear as the first item
- If you don't see it right away, click on the arrows until it appears
- For help on search functions, go to the information icon at the bottom of the page